## PAEA Assessment

## REMOTE PROCTOR CHECKLIST FOR PROCTORS

While proctoring policies have been temporarily amended due to COVID-19, we want to offer guidance for successfully completing your End of Rotation™ exam setup and proctoring. Proctors should use this checklist to set up exams with the pre-cleared proctor services or teleconferencing solutions listed. If there is no specific checkpoint in a column, the step is not required for the particular service.

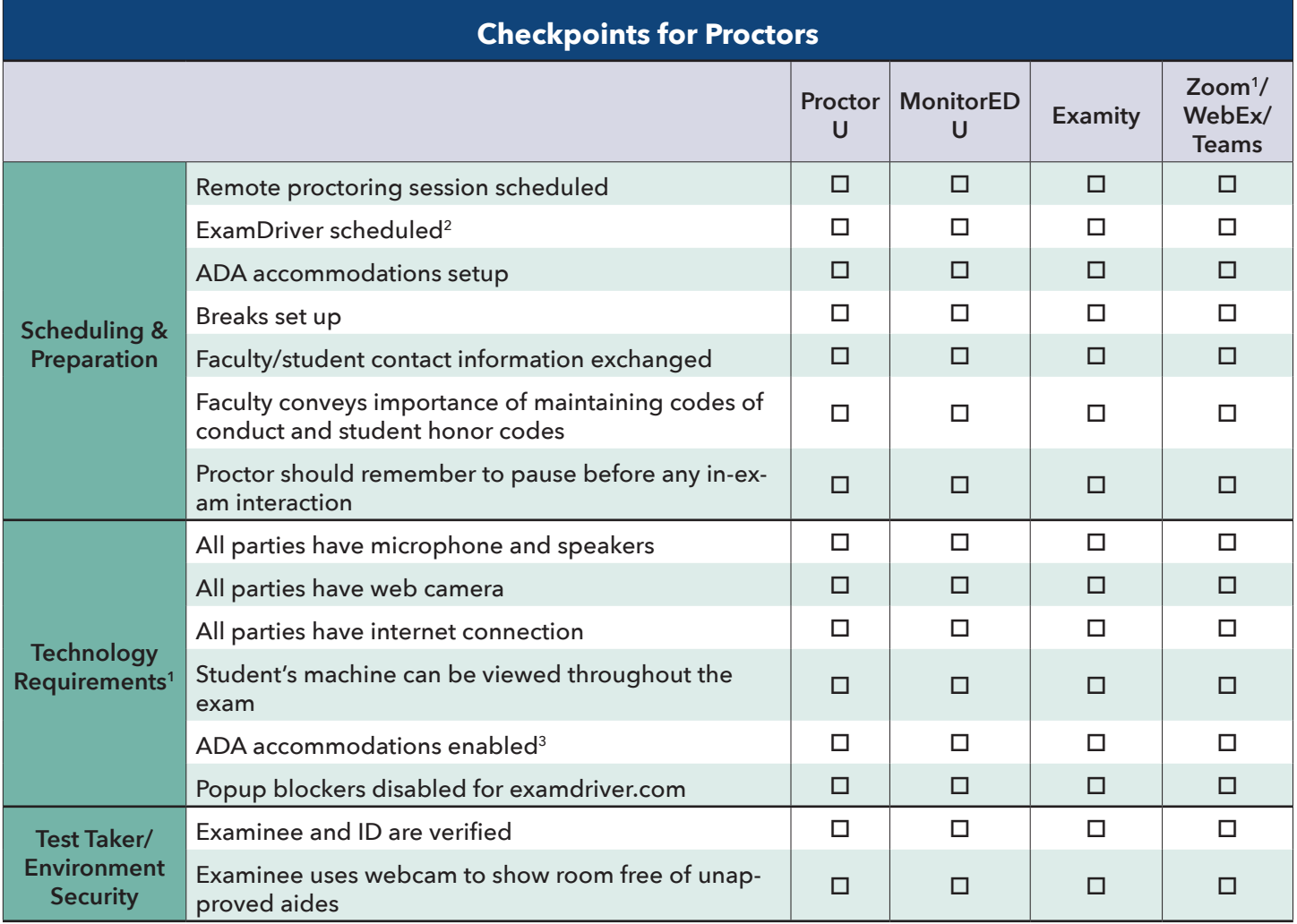

1Zoom users should request the 40-minute time-limit be removed for your institution at least 72 hours before your exam. [Instructions are available](https://paeaonline.org/assessment/remote-proctor-setup/) for dedicated proctor services (ProctorU, Examity, and MonitorEDU) and teleconference services (Microsoft Teams, WebEx, and Zoom).

<sup>2</sup> Learn how to [schedule an exam here.](https://paeaonline.zendesk.com/hc/en-us/articles/226235887-How-do-I-schedule-PAEA-exams-)

<sup>3</sup> PAEA has listed [our own ADA Accommodations.](https://paeaonline.zendesk.com/hc/en-us/articles/224138367-What-ADA-accommodations-does-PAEA-allow-) We encourage programs to continue to meet student accommodation needs.

<sup>4</sup> Review our live proctor [instructions on test-day here](https://paeaonline.zendesk.com/hc/en-us/sections/205343068-In-the-Room).

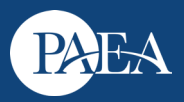

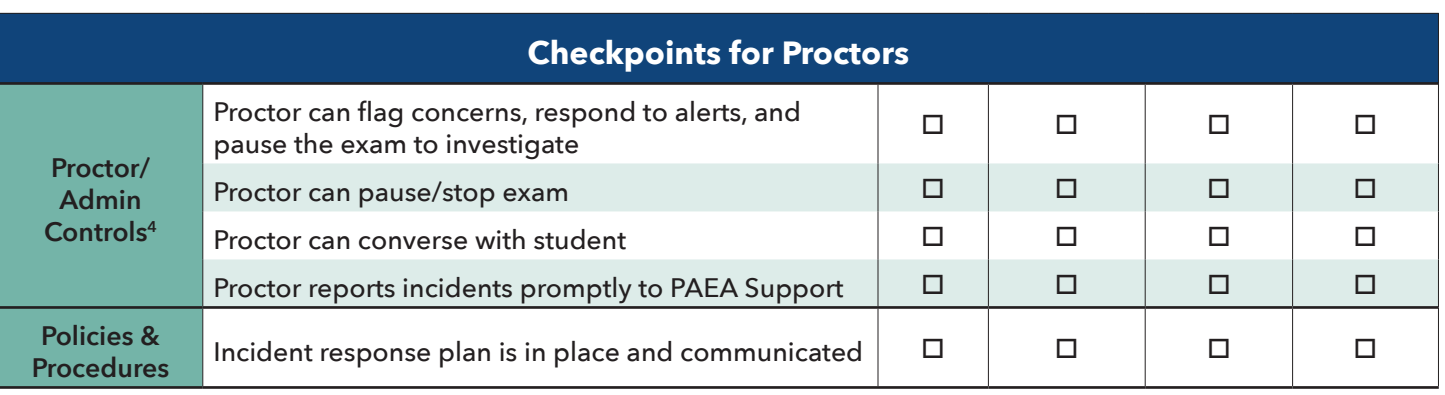

 $^5$ Contact PAEA's customer service team directly via: chat (lower right hand corner of ExamDriver.com), email: <u>[exams@PAEAonline.org,](mailto:exams@PAEAonline.org)</u> or phone: 301-617-7820.

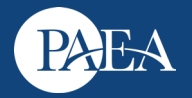